**Dednat6: an extensible (semi-)preprocessor for** LuaLATEX that understands diagrams in ASCII art

1

Eduardo Ochs - UFF TUG 2018 - Rio de Janeiro, 20-22 jul 2018 <http://angg.twu.net/dednat6.html>

2018tug-dednat6 July 18, 2018 20:53

#### **Prehistory: dednat.icn**

My master's thesis was partly about Natural Deduction, and it had lots of tree diagrams like these:

$$
\frac{[x]^1 \quad f}{f(x)} \quad g \qquad \frac{[a]^1 \quad a \to b}{b} \qquad b \to c
$$
\n
$$
\frac{g(f(x))}{\lambda x. g(f(x))} \quad 1 \qquad \frac{c}{a \to c} \quad 1
$$

I used proof.sty to typeset them, but the code for each diagram was so opaque that I had to keep a 2D ascii art version of each diagram in comments so that I wouldn't get lost...

### **Prehistory: dednat.icn (2)** ...like this:

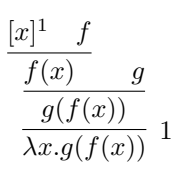

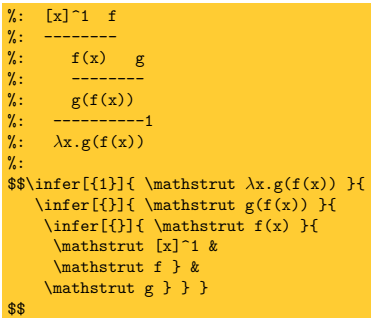

### **Prehistory: dednat.icn (3)**

...then I realized that I could automate the boring part. I made the syntax of the 2D ascii art trees more rigid and wrote a parser (in Icon!) that understood it. A tree with a name tag like  $\hat{f}$  too below it would become a  $\delta$  defded{foo}{...} dednat.icn would only look for trees in '%:'-lines,

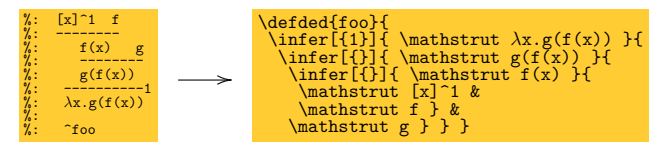

and would put the '\defded's in another file...

**Prehistory: dednat.icn (4)** So that I could have this, in myfile.tex:

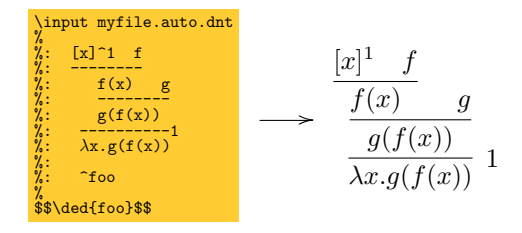

Running 'dednat.icn myfile.tex' would generate the file myfile.auto.dnt.

### **Prehistory: dednat4.lua**

dednat.icn understood one kind of "head": '%:'-lines would be scanned for trees.

dednat4.lua understood three kinds of heads:  $\mathcal{C}$ :'-lines would be scanned for trees. '%L'-lines contained Lua code, '%D'-lines contained diagrams in a Forth-based language. New heads could be added dynamically.

(Actually I also had a head to define abbreviations like '->'  $\rightarrow$  '\to ')

#### **Dednat4.lua's language for diagrams**

Based on Forth: stack-based, and we can define words that affect parsing — that eat the next word or all the rest of the line. Some words parse a 2D grid with coordinates for nodes; other words join nodes with arrows. Generates code for diagxy.tex (a front-end for xypic).

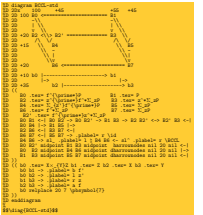

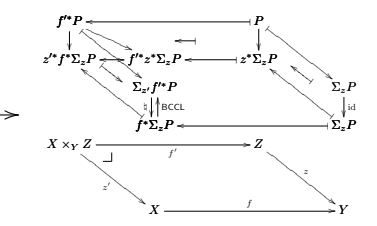

#### **Dednat4.lua's language for diagrams (2)**

```
%D diagram adj<br>%D 2Dx 100
    2Dx 100 +25<br>
2D 100 LA <-1 A
%D 2D 100 LA <-| A
%D 2D | |
    2D \left| \left| \left| \left| \left| \left| \left| \left| \right| \right| \right| \right| \right| \right| \right|%D 2D v v
%D 2D +25 B |-> RB
%D 2D
%D 2D +15 \catB \catA
%D 2D
%D (( LA A <-|
%D LA B -> A RB ->
     BB \mid->LA RB harrownodes nil 20 nil <->
        \catB \catA \leftarrow s1^{\quad}.plabel = a L\catB \catA \rightarrow s1. plabel= b R
%D ))
%D enddiagram
%D
$$\diag{adj}$$
```
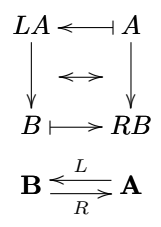

## **Dednat4.lua's language for diagrams (3)** (See my "Bootstrapping a Forth in 40 lines of Lua code" in the Lua Gems book... section 'Modes")

```
diagram adj<br>2Dx 100
 %D 2Dx" 100 +25<br>%D 2D 100 LA <-| A<br>%D 2D | | | | |<br>%D 2D | +25 B |-> RB<br>%D 2D +25 B |-> RB<br>%D 2D +15 \catB \catA
 %D 2D 
          \overline{C} \overline{C} \overline{D} \overline{D} \overline{D} \overline{D} \overline{D} \overline{D} \overline{D} \overline{D} \overline{D} \overline{D} \overline{D} \overline{D} \overline{D} \overline{D} \overline{D} \overline{D} \overline{D} \overline{D} \overline{D} \overline{D} \overline{D} \overline{D} \overline{LA B \rightarrow AB \rightarrow\%D B RB \rightarrowLA RB harrownodes nil 20 nil <->
 %D \catB \catA <- sl^ .plabel= a L<br>%D \catB \catA -> sl_ .plabel= b R
 %D ))
        enddiagram
 %D
$$\diag{adj}$$
```
The words in red "eat text". 2D and 2Dx eat the rest of the line as a grid, and define nodes with coordinates. .plabel modifies the arrow at the top of the stack: 'placement' 'label'

## **Dednat4.lua's language for diagrams (4)** (See my "Bootstrapping a Forth in 40 lines of Lua code" in the Lua Gems book... section 'Modes")

```
%D diagram adj
    \frac{2Dx}{2D} 100 +25<br>2D 100 LA <-1 A
         100 LA \leq -1\frac{2D}{2D}\frac{2D}{2D} \frac{1}{v} <-->
%D 2D v v
%D 2D +25 B |-> RB
    \overline{2D}\frac{2D}{2D} +15 \catB \catA
S 2020<br>S 2020<br>S 2020
    (C I.A A < -1)LA B \rightarrow A RB \rightarrow\%D B RB \rightarrowLA RB harrownodes nil 20 nil \leftarrow%D \catB \catA <- sl^ .plabel= a L
%D \catB \catA -> sl_ .plabel= b R
%D ))
    enddiagram
%D
$$\diag{adj}$$
```
2D and 2Dx eat the rest of the line as a grid, and define nodes with coordinates. Arrow words connect the two topmost nodes in the stack. harrownodes creates two phantom nodes for a middle horizontal arrow.

#### **Dednat4.lua's language for diagrams (5)** For the sake of completeness... diagram resets several tables, enddiagram outputs the table arrows as diagxy code,

 $sl^{\frown}$  and  $sl$  slide the topmost arrow in the stack, The  $')$  in a  $((\ldots))$  block drops all top items from the stack until the depth becomes what it was at the  $(C, \mathcal{C})$ . we can put Lua code in  $\sqrt[n]{L}$  lines between  $\sqrt[n]{D}$  lines, and...

#### require "diagforth"

```
storenode {TeX="a", tag="a", x=100, y=100}
storenode \{TeX="b", ta\sigma="b", x=140, y=100\}= nodes
storearrow(DxyArrow {from="a", to="b", shape="|->",
                           slide="5pt", label="up",<br>placement="a"})
placement="a"})<br>storearrow(DxyArrow {from="a", to="b", shape=".>"})<br>storearrow(DxyPlace {nodes["a"]})
storearrow(DxyLiteral {"literal foobar"})
= arrows
print(arrow to TeX(arrows[1]))
print(arrows[2]:TeX())
print(arrows[3]:TeX())
print(arrows[4]:TeX())
print(arrows_to_TeX())
```
← this Lua code shows how the low-level functions work...

### **Dednat6: a semi-preprocessor**

Dednat4 is a real pre-processor it generates a foo.auto.dnt from foo.tex, and it runs before LAT<sub>EX</sub>.

In Dednat6 the Lua code that processes the lines with heads like  $\sqrt[n]{L}$ ,  $\sqrt[n]{s}$ ;  $\sqrt[n]{D}$ , etc, pretends to run at the same time as TEX... In fact there are synchronization points. Each tree in a  $\sqrt{\cdot}$ : block generates a  $\Delta$ each diagram in a  $\sqrt{\mathbb{D}}$  block generates a  $\det$ '\pu' means "process all pending heads until the current line", and send the defs to  $\text{LATEX}$ —

### **Dednat6: a semi-preprocessor (2)**

'\pu' means "process all pending heads until the current line", and send the defs to  $\text{LFT}_F X$ — This is implemented using "blocks" with i and j fields for their starting and ending lines.

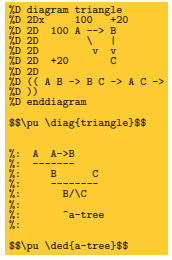

'%D' block: lines 1–10 First  $\psi$ : line 12  $\mathcal{C}$ : block: lines 15–22 Second  $\sqrt{pu}$ : line 24

Whole .tex file: lines 1–24

#### **Dednat6: a semi-preprocessor (3)**

'\pu' means "process all pending heads until the current line", and send the defs to  $\text{LFT}_F X$ — This is implemented using "blocks" with i and j fields for their starting and ending lines.

```
%D diagram triangle<br>%D 2Dx 100 +20
%D 2Dx 100 +20<br>%D 2D 100 A --> B<br>%D 2D v v<br>%D 2D +20 C<br>%D 2D +20 C<br>%D (( A B -> B C -> A C ->
\overline{2D})
%D enddiagram
$$\pu \diag{triangle}$$
\frac{M}{2}: A A \rightarrow B%: -------
        %: B C
        %: --------
          B/\Gamma%:
           "a - true%:
$$\pu \ded{a-tree}$$
                                     tf = Block f_{i=1}, i=24, nline=1, ...First '\pu': line 12
                                     processuntil(12)
                                     processlines(1, 11)
                                     processblock {head="%D", i=1, j=10}
                                     output("\\defdiag{triangle}{...}")
                                     nline=13
                                     \text{tf becomes } \{i=1, i=24, n1 \text{ in} = 13, \ldots \}Second '\pu': line 24
                                     processuntil(24)
                                     processlines(13, 23)
                                     processblock {head="%:", i=15, j=22}
                                     output("\\defded{a-tree}{...}")
                                     nline=25
```
#### **Dednat6: a semi-preprocessor (4)**

%D diagram triangle<br>%D 2Dx 100 +20 %D 2Dx 100 +20 %D 2D 100 A --> B %D 2D  $\begin{array}{ccc} \n\text{W} & \text{W} & \text{W} \\
\text{W} & \text{W} & \text{W} & \text{W}\n\end{array}$  $\sqrt[9]{2}$  D  $+20$ %D 2D %D (( A B -> B C -> A C -> %D )) %D enddiagram \$\$\pu \diag{triangle}\$\$  $A \quad A \rightarrow B$ %: -------<br>%: B C<br>%: -------- $B/\Gamma$ %: %: ^a-tree %: \$\$\pu \ded{a-tree}\$\$

```
tf = Block \{i=1, i=24, nline=1, ... \}First '\pu': line 12
processuntil(12)
processlines(1, 11)
processblock {head="%D", i=1, j=10}
output("\\defdiag{triangle}{...}")
nline=13
tf becomes \{i=1, j=24, nline=13, \ldots\}Second '\pu': line 24
processuntil(24)
processlines(13, 23)
processblock {head="%:", i=15, j=22}
output("\\defded{a-tree}{...}")
nline=25
```
## **Downloading and testing**

I gave up (temporarily?) keeping a package or a git repo of Dednat6... but if you run something like this in a shell,

```
rm -rfv /tmp/edrx-latex/
mkdir /tmp/edrx-latex/
cd /tmp/edrx-latex/
# See: http://angg.twu.net/LATEX/2017planar-has-1.pdf
wget http://angg.twu.net/LATEX/2017planar-has-1.tgz
tar -xvzf 2017planar-has-1.tgz
lualatex 2017planar-has-1.tex
```
you download and unpack a .tgz with the full source code for 2017planar-has-1.pdf, including a full version of Dednat6, and all the (non-standard) TFX files... The home page of dednat6

```
http://angg.twu.net/dednat6.html
```
points to several such .tgzs, both simple and complex.

#### **Extensions**

It is easy to extend Dednat6 with new heads... For example, for these slides I created a head  $\sqrt{\nu}$ for a Dednat6-based verbatim mode...

the Lua code was initially just this:

```
registerhead "%V" {
   name = "myverbatim",
  action = function \cap local i,j,verbatimlinesorig = tf:getblock()
      verbatimlines = verbatimlinesorig end,
}
```
Dednat6 would take each block of  $\sqrt{\mathbf{W}}$  lines and store its contents in the global variable verbatimlines, that I would process in Lua in  $\sqrt[n]{L}$  lines to generate the LAT<sub>EX</sub> code that I want...

## **Hacking**

Hacking something usually consists of these stages:

- 1) "reading": understanding docs, data structures, code
- 2) making tests, dumping data structures
- 3) "writing": implementing new things

Here's how to do (1): Learn a tiny bit of Emacs and eev: <http://angg.twu.net/#eev> and run the "eepitch blocks" in the Lua source files...

### **Eepitch blocks in comments in Lua files** This is a comment block in dednat6/diagforth.lua:

```
--[==[
* (eepitch-lua51)
* (eepitch-kill)
* (eepitch-lua51)
require "diagforth"
storenode {TeX="a", tag="a", x=100, y=100}
storenode {T}eX="b", {t}ae="b", x=140, y=100= nodes
storearrow(DxyArrow {from="a", to="b", shape="|->",
                       slide="5pt", label="up",
 placement="a"})
storearrow(DxyArrow {from="a", to="b", shape=".>"})
storearrow(DxyPlace {nodes["a"]})
storearrow(DxyLiteral {"literal foobar"})
= arrows
--]==]
```
It is an "e-script" — an executable log of an experiment that I was doing. It can be "played back" by typing 'F8's in Emacs+eev — an 'F8' on a red star line runs that line as Lisp code ( $\rightarrow$  set up a target buffer)...

#### **Eepitch blocks in comments in Lua files (2)**

```
--[==[
* (eepitch-lua51)
* (eepitch-kill)
* (eepitch-lua51)
require "diagforth"
storenode {TeX="a", tag="a", x=100, y=100}
storenode \{TeX="b", ta\bar{g}="b", x=140, y=100\}= nodes
(...)-1 = -1
```
An 'F8' on a red star line runs that line as Lisp code  $(\rightarrow$  set up a target buffer with a Lua interpreter) and an 'F8' on a non-red star line sends that line to the target buffer as if the user had typed it...

### **REPLs**

#### Here's a screenshot.

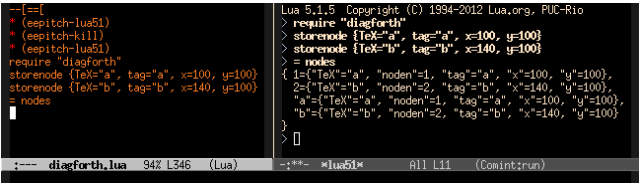

Left Emacs window: the e-script buffer. The cursor is there: We have just executed an eepitch block with 'F8's.

Right Emacs window: the target buffer, with a terminal running Lua 5.1 in interactive (Read/Eval/Print/Loop) mode. Blue '>'s: Lua prompts. Bold white: user input (sent with 'F8's). Here we used just Lua, not LuaLATFX.

## **REPLs (2)** It is also possible to run Rob Hoelz's lua-repl from inside LuaLAT<sub>F</sub>X. Here's a screenshot.

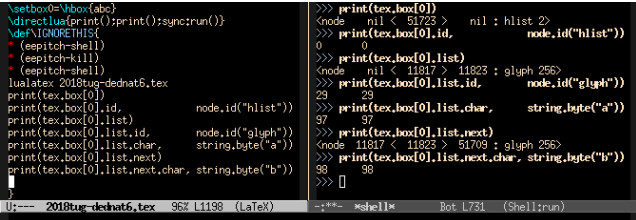

When you are a Bear of Very Little Brain like me  $\sim$  LuaT<sub>E</sub>X's interface to T<sub>E</sub>X boxes looks very hard... lua-repl may help.

# **HEY!!!**

#### From <http://angg.twu.net/dednat6.html>:

I've stopped trying to document dednat6 because

- 1) I don't have a mental image of who I am writing for,
- 2) I get far too little feedback,
- 3) all of the feedback that I got came from people who felt that I was not writing for them  $-$  my approach, tone and choice of pre-requisites were all wrong.

If you would like to try dednat<sub>6</sub>, get in touch, let's chat please!

Maybe I can typeset in 20 minutes a diagram that took you a day, maybe I can implement an extension that you need...